## **Scan the QR code with your phone to pay**

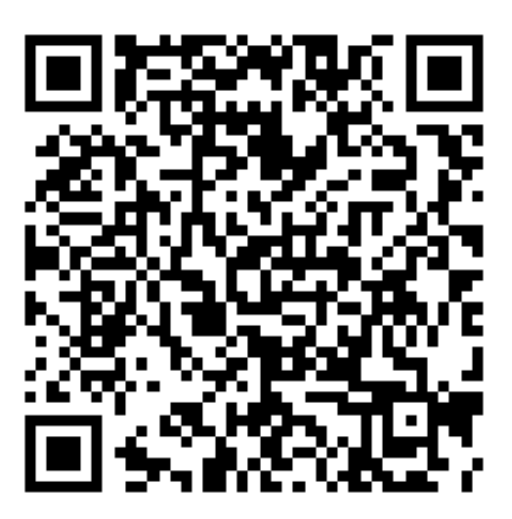

Trust Account

## **Scanning instruction:**

## **iOS and Android 9 and higher:**

- 1. Open the camera app.
- 2. Focus the camera on the QR code by gently tapping the code.
- 3. Follow the instructions on the screen to complete the action.

If your device can't run Android 9 or higher, you can download an app to scan QR codes.